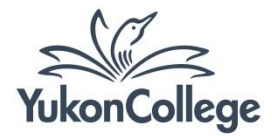

# **Making and Managing Citations: Online Tools**

## **What is a citation builder?**

Citation builder is an application designed to automatically generate citations based on the information that you enter about a book, article, or other resource.

### **Online Citation Builders**

# *1. KnightCite:* **<http://www.calvin.edu/library/knightcite/>**

## How it works:

- a) Select APA or other citation style on the left column.
- b) In the "Resource Types" column, select the material you need to cite.
- c) After entering as much information as possible, click on "Submit".
- d) Copy and paste the citation to your Reference List.
- *2. UNC Citation Builder:* **<http://www.lib.unc.edu/house/citationbuilder/>**

#### How it works:

- a) On the left side, select the resource you would like to cite.
- b) If needed, choose a different citation style (the standard option will be APA).
- c) Select the tabs "in print" or "online" according to the resource you need to cite.
- d) After entering as much information as possible, click on "Submit".
- e) Copy and paste the citation to your Reference List.
- *3. Son of Citation Machine:* **http://citationmachine.net/**

#### How it works:

- a) Select APA or other citation style on the left column.
- b) On the left column, select the material you need to cite. You can also use the "Sources by type" beneath the search box.
- c) If you are citing a book or a website, you may also type the ISBN number or the site URL in the search box.
- d) Type in as much information as you can. Follow the tips available beneath each field.
- e) Click on "Make Citation".
- f) Copy and paste the citation. You also have the option to copy the in-text citation format.

### **What is a citation manager?**

Citation manager (also known as reference management software and citation management software) is an application designed to gather and organize references, format manuscripts in a variety of styles, and generate bibliographies.

# *Zotero:* **<http://www.zotero.org/>**

Zotero is a Firefox plugin. It works as a free utility to help users collect, manage and cite sources.

#### How it works:

Download Zotero for Firefox on the website. You can also download Zotero Standallone if you are not using Firefox browser (it works on Windows, Mac, and Linux).

- a) Create a Zotero account on the website. That will help you sync your references if you are using different computers.
- b) From a database, journal site, or other website, look for an icon on the right side of the URL.

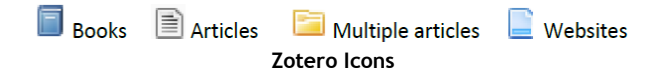

- c) Click on the icon to save to Zotero.
- d) To open Zotero, click on the bottom-right corner of your Firefox browser window, or open Zotero Standalone if not using Firefox. Your saved sources will appear here.
- e) If you want to save a page but there is no icon beside the URL, open Zotero and click on the page button (to the right of the green plus sign). This will save a new "web page" item to your library.

# **To make a reference list based on your saved sources:**

- a) Select the item or items you wish to cite.
- b) Right click on the selection, and then choose the option "Create Bibliography from Selected Item".
- c) Choose a citation style.
- d) Select "Save as RTF" as your output format and save the document. Your bibliography will be automatically formatted according to your preferred style.

#### **Need help using Zotero?**

Visit the Zotero support page:<http://www.zotero.org/support/>